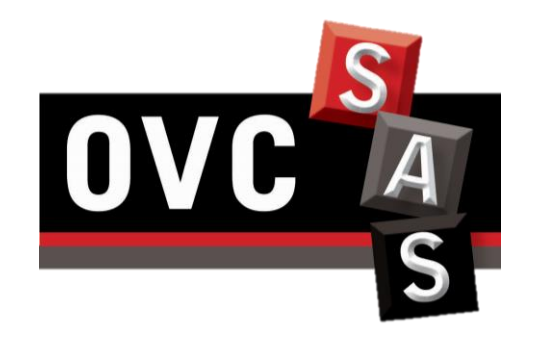

## **PREPARING REQUISITION FORM QUICK REFERENCE GUIDE**

Last revised: May 31<sup>st</sup> 2016

Related Document: *SOPs* 

- *-* Processing Low Value Purchase Requisitions
- Processing BioBar Requisitions
- Processing High Value Purchase Requisition

## PREPARING THE PURCHASE REQUISITION

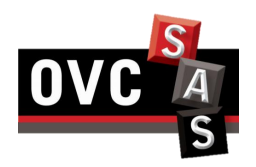

**Step A –** Download and fill the appropriate Purchase Requisition Form:

- 1. Download the appropriate form [here:](https://ovc.uoguelph.ca/sas/financial-services-forms)
- The LVPO Form for Low value Purchases (< \$5,000 before tax) and BioBar Purchases
- The HVPR form for High value Purchases (>= \$5,000 before tax) **Note:** the forms are fillable pdf.
- 2. Fill the mandatory information:
	- a) Supplier Information:

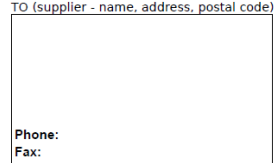

b) University Information :

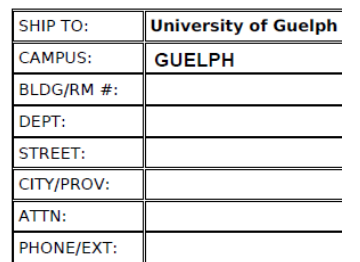

c) Requisition Date: **Requisition Date** YYYY - MM - DD

d) Items Information:

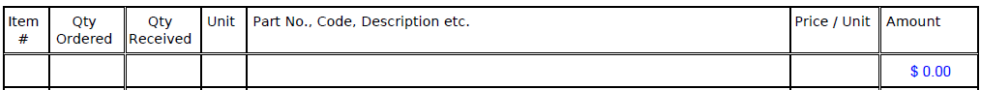

e) Specify is this order is for Tri-Council and if this is an import order:

For Tri - Council?  $Q Y Q N$  - If yes, the grant leader or an authorized delegate must authorize this order Import Order? O Y | O N - If yes, a copy of this order must be emailed to customs@uoguelph.ca prior to shipping

f) Add the tax percentage depending on the applicable taxes. The subtotal and total will be auto-calculated :

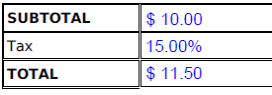

g) Select Currency

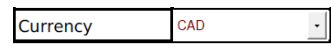

# PREPARING THE PURCHASE REQUISITION

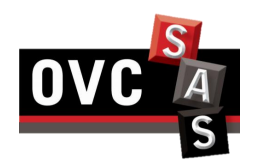

- **Step B-** Obtain department coding and Designate Authority<sup>\*</sup> approval
- 1. The Designate Authority must fill the following fields of the form:
- Grant Coding

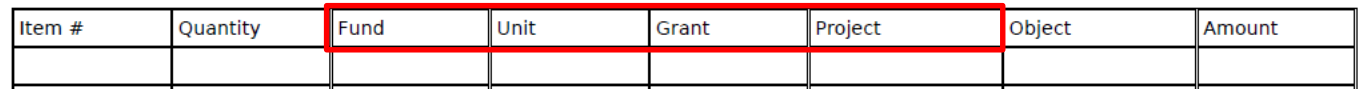

"Authorized By" box (this must be a physical signature):

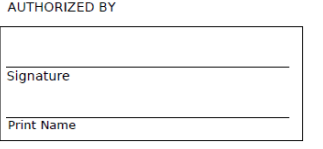

**\*** This is the person that is authorized to purchase on the funding source.

#### **Step C –** In case of **High Value Purchase Order**:

- 1. Gather the required Quotes based on the following (for non-consulting goods):
	- a) When the total order value is in the range of \$5,000 to \$25,000 (excluding \$25,000) a minimum of two written quotes are required.
	- b) When the total order value is in the range of \$25,000 to \$100,000 (excluding \$100,000) three written quotes through an invitational competitive procurement are required
	- c) When the total order value is \$100,000 and above, there must be an open competitive procurement made through an electronic tendering system.
	- d) Where the order value is \$5,000 or above and only one vendor can offer the requested good or service, the requester must fill a [Single Source Form](https://www.uoguelph.ca/finance/system/files/Form Single source Sole source Certification Rev Jan 23 2012_0_0.pdf)
- 2. Gather the required Approvals based on the following:
	- a) In case of Single Source (for orders of \$5,000 and above) the appropriate signatures must be provided at the end of the form, including approval from Assistant Manager, Purchasing Services

### CREATING A PURCHASE REQUISITION TICKET IN FOOTPRINTS

### **Step A -** Open a FootPrints ticket via the Online Request Form

- [here.](https://uoguelph.eu.qualtrics.com/jfe/form/SV_4GHoIa5fYvfnaTz) (Using Google Chrome is recommended)
- Fill the following mandatory fields:
	- a) Provide your information
	- b) Select the type of request:
		- Low Value Purchase Requisition where the total value of the purchase is below \$5,000 before tax
		- High Value Purchase Requisition where the total value of the purchase is equal to or above \$5,000 before tax
		- BioBar Purchase Requisition where you need to make a purchase from the BioBar.
		- If applicable, follow the on-screen prompts
	- c) A meaningful title and description with any necessary details to help the Financial Clerk to understand potential specificities for this purchase
	- d) Attach the completed Purchase Requisition form, as well as the quotes and additional approvals in case of High Value Purchase **Requisition**
	- e) Click on "Submit"

#### **Step B** – For BioBar only:

- Receive the BioBar Purchase Requisition form approved by email
- 2. Print the form twice:
	- a) Give one copy of the form to BioBar
	- b) Sign the "Received by" box of the other copy, scan it and send it back to the Financial Clerk.

**Important:** Be careful to send the signed form by responding to the FootPrints email, to ensure that the form will be attached to the related FootPrints ticket.

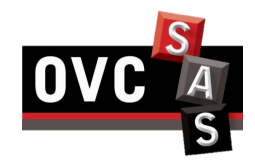

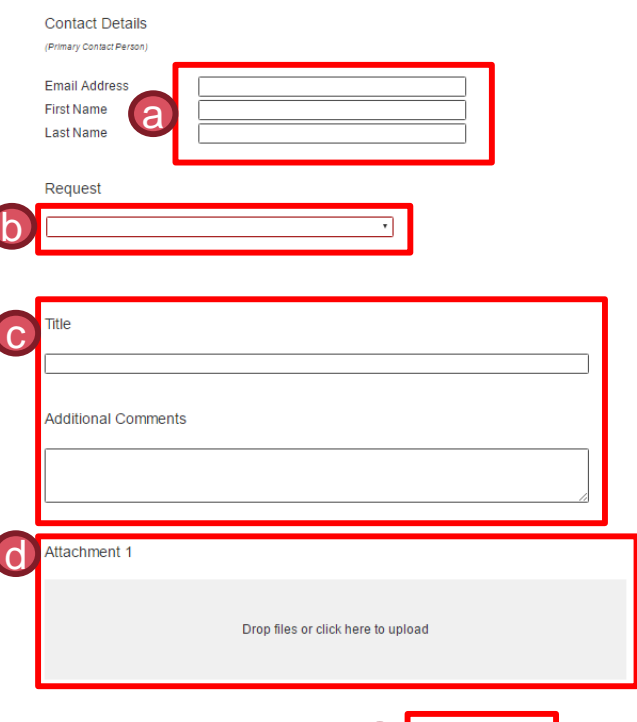

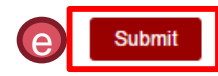

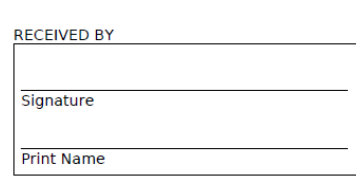

## CONTACT INFORMATION

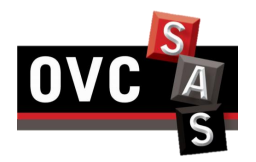

For general enquiries on the purchasing process, contact the Operations Manager for assistance:

Sally Maclachlan [smaclach@uoguelph.ca](mailto:smaclach@uoguelph.ca) 519-824-4120 x54767

For queries on how to complete the Purchase Requisition Form, contact the Financial Clerks for assistance:

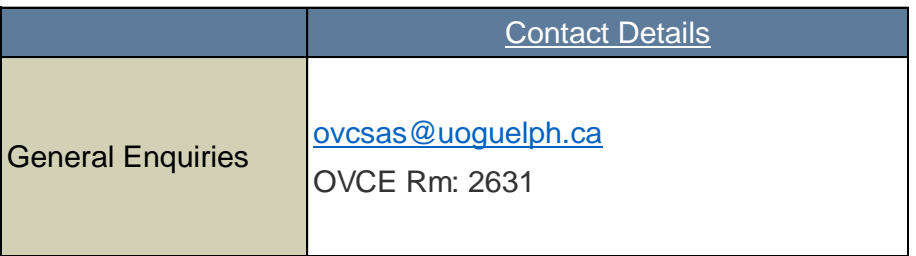

**Note: Refer to:** 

- Low Value Purchase Order [here](https://www.uoguelph.ca/finance/departments-services/procurement-and-payables/low-value-purchase-order)
- Purchasing Policy [here](https://www.uoguelph.ca/finance/purchasing-policy-fi-180) for any further details